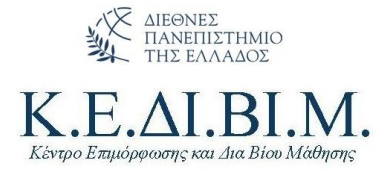

## **Οδηγίες υποβολής αίτησης στο Μητρώο Εκπαιδευτών για το Κέντρο Επιμόρφωσης και Δια Βίου Μάθησης**

## **του Διεθνούς Πανεπιστημίου Ελλάδος (ΚΕΔΙΒΙΜ ΔΙΠΑΕ)**

- 1. Εισέρχεστε στην ιστοσελίδ[α https://kedivim.ihu.gr/](https://kedivim.ihu.gr/) και κάνετε κλικ στο Μενού Αιτήσεις
- 2. Κάνετε κλικ στο Σύνδεση/ Εγγραφή

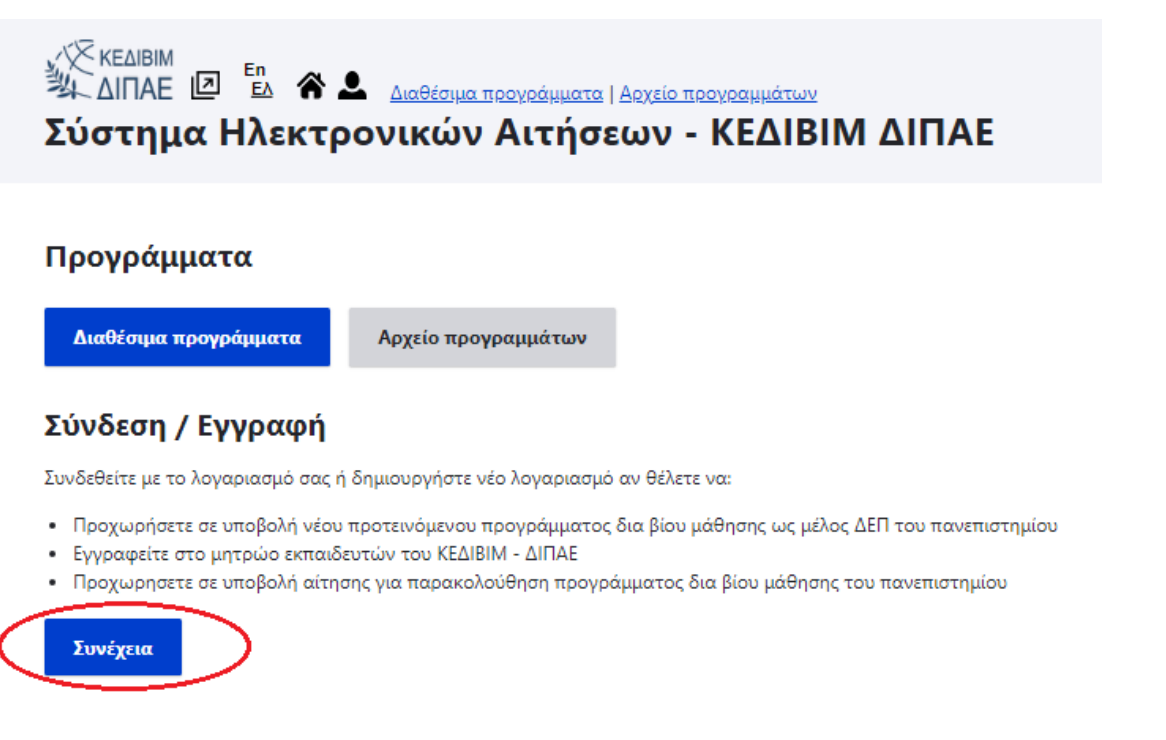

3. Την πρώτη φορά θα πρέπει να κάνετε εγγραφή στο σύστημα και να αποκτήσετε λογαριασμό στην πλατφόρμα του ΚΕΔΙΒΙΜ ΔΙΠΑΕ. Αυτό το βήμα γίνεται άπαξ.

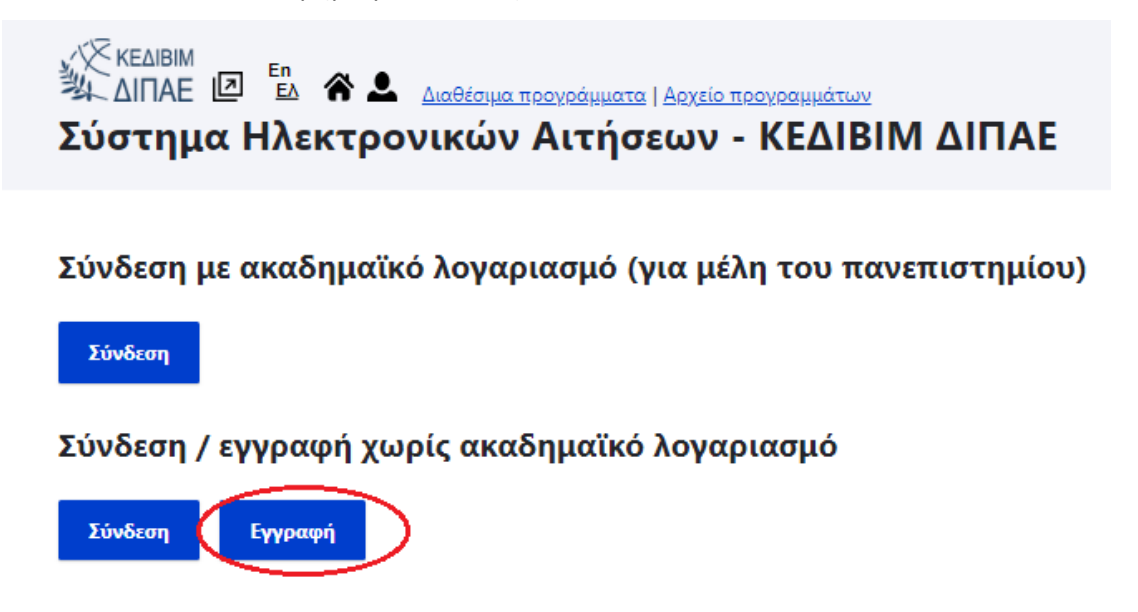

4. Συμπληρώνετε τα στοιχεία στη φόρμα και πατάτε Δημιουργία Λογαριασμού. Θα σας έρθει email επιβεβαίωσης στο λογαριασμό ηλεκτρονικού ταχυδρομείου και πρέπει να επιβεβαιώσετε το λογαριασμό σας.

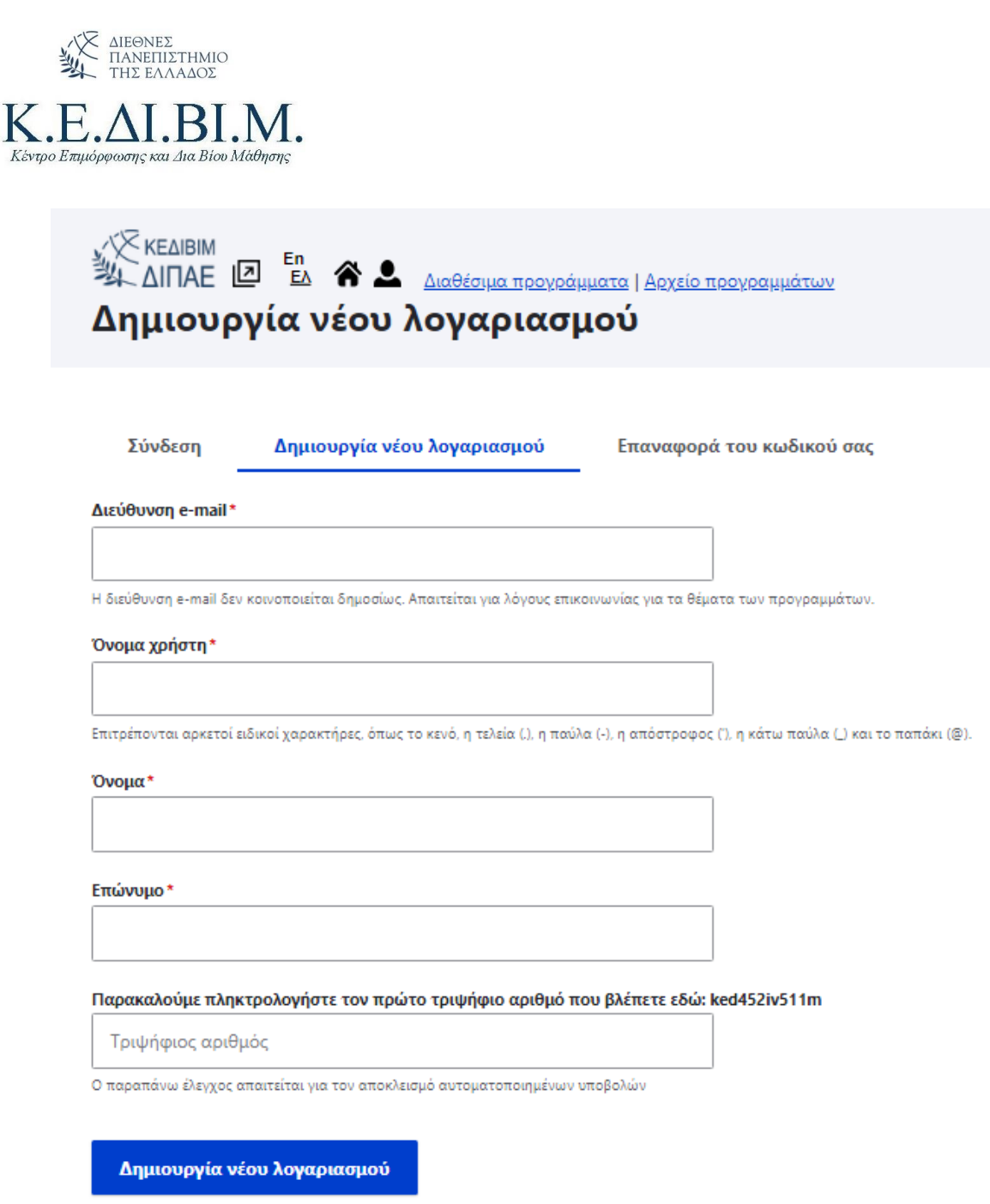

5. Μετά από αυτό το βήμα θα πρέπει να κάνετε σύνδεση στο λογαριασμό σας και να ορίστε το προσωπικό κωδικό πρόσβασης στο σύστημα. Μετά από αυτό το βήμα έχετε πλέον ενεργό λογαριασμό στην πλατφόρμα.

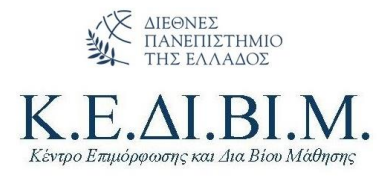

6. Εισέρχεστε πλέον στην πλατφόρμα με την επιλογή Σύνδεση

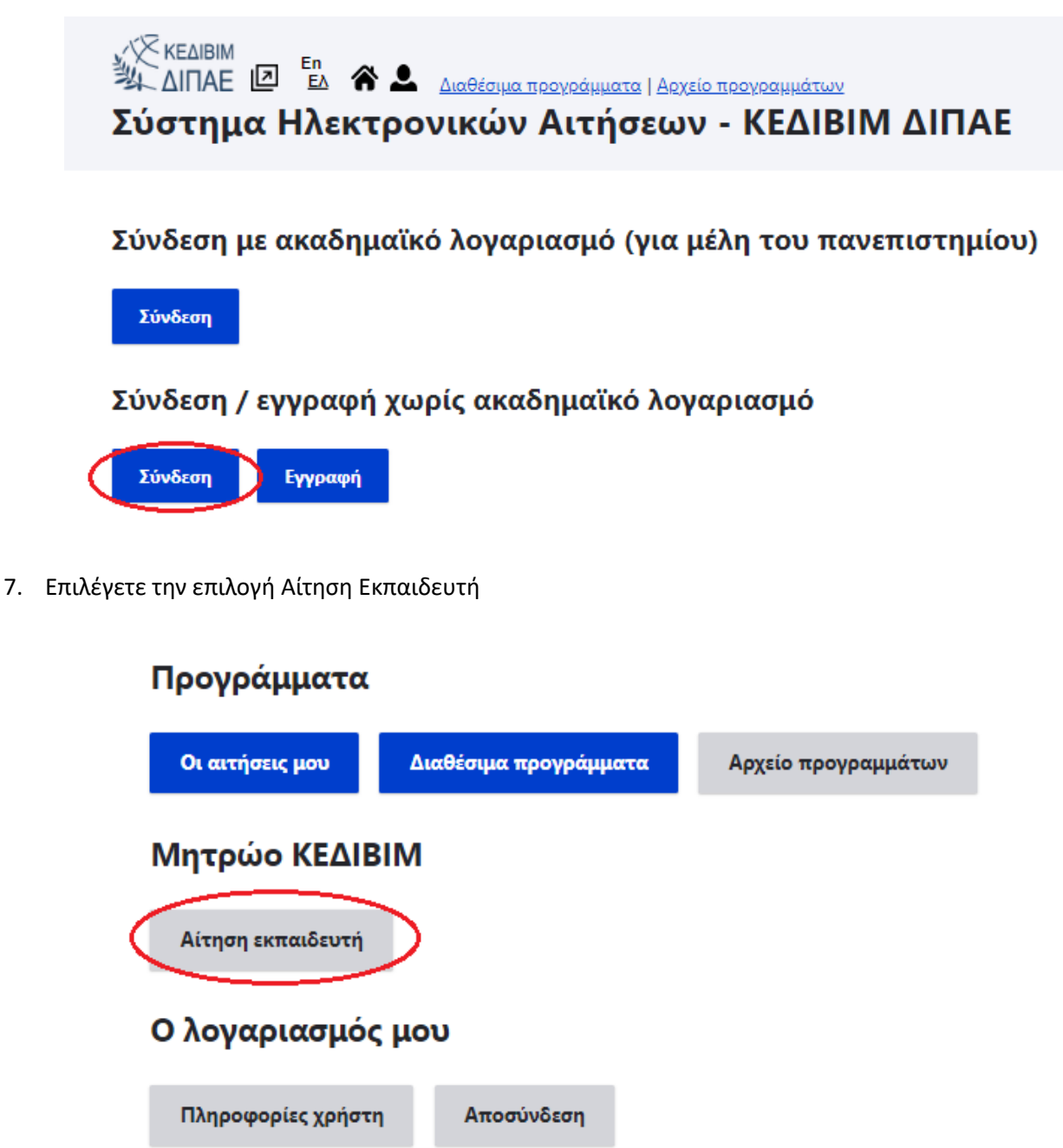

8. Συμπληρώνετε τη φόρμα και επισυνάπτετε το βιογραφικό και τα απαραίτητα αποδεικτικά έγγραφα που επιθυμείτε να συνοδεύουν στην αίτησή σας (πχ. πτυχίο, μεταπτυχιακό, επιμορφώσεις κτλ) και είναι σχετικά με το θεματικό πεδίο που επιθυμείτε να διδάξετε.

> *Με εκτίμηση, ΚΕΔΙΒΙΜ ΔΙΠΑΕ*